## СОГЛАСОВАНО

Первый заместитель генерального фектора - заместитель по научной  $\overline{6n}$ «работе ФГУП «ВНИИФТРИ» А.Н. Щипунов 17 2022 г.

## **Государственная система обеспечения единства измерений**

**Преобразователь измерительный NRP-Z86**

# **МЕТОДИКА ПОВЕРКИ**

**651-22-046 МП**

р.п. Менделеево 2022 г.

# **СОДЕРЖАНИЕ**

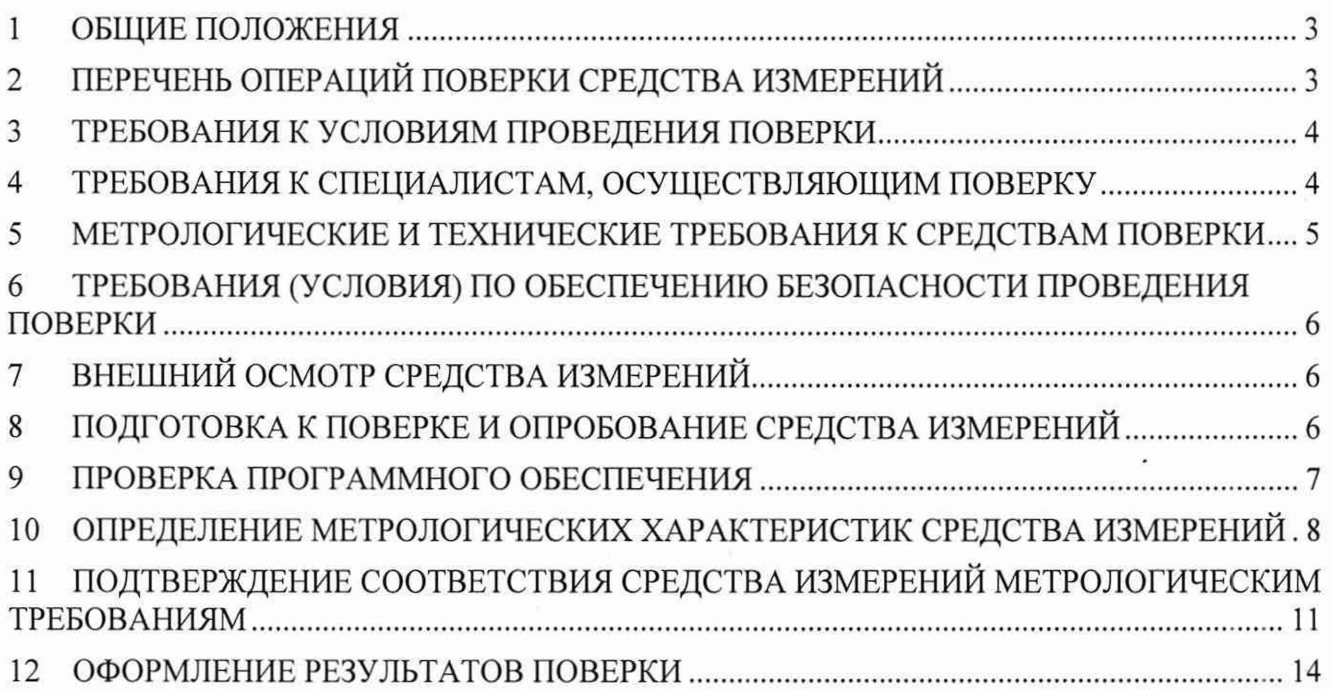

## **1 ОБЩИЕ ПОЛОЖЕНИЯ**

1.1 Настоящая методика поверки распространяется на преобразователь измерительный NRP-Z86 (далее – преобразователь), зав. № 144081, изготовленный фирмой «Rohde & Schwarz GmbH Co.KG», Германия, и устанавливает методы и средства их первичной и периодической поверок.

1.2 Первичной поверке подлежит преобразователь до ввода в эксплуатацию и после ремонта. Периодической поверке подлежит преобразователь, находящиеся в эксплуатации и на хранении.

1.3 При проведении поверки должна быть обеспечена прослеживаемость поверяемого преобразователя:

- к государственному первичному эталону единицы мощности электромагнитных колебаний в волноводных и коаксиальных трактах в диапазоне частот от 0,03 до 37,5 ГГц (ГЭТ 26-2010) в соответствии с государственной поверочной схемой для средств измерений мощности электромагнитных колебаний в диапазоне частот от 9 кГц до 37,5 ГГц, утвержденной приказом Госстандарта от 30 декабря 2019 г. № 3461;

- к государственному первичному эталону единицы мощности электромагнитных колебаний в волноводных и коаксиальных трактах в диапазоне частот от 37,50 до 78,33 ГГц (ГЭТ 167-2017) в соответствии с государственной поверочной схемой для средств измерений мощности электромагнитных колебаний в диапазоне частот от 37,50 до 78,33 ГГц, утвержденной приказом Госстандарта от 29 декабря 2018 г. № 2839.

1.4 Поверка преобразователя может осуществляться только аккредитованным на проведение поверки в соответствии с законодательством Российской Федерации об аккредитации в национальной системе аккредитации лицом в соответствии с его областью аккредитации.

1.5 При проведении поверки необходимо руководствоваться настоящей методикой и эксплуатационной документацией на преобразователь и на используемое при поверке оборудование. Методика поверки реализуется посредством методов прямых измерений.

1.6 При проведении поверки допускается задавать иные значения измеряемых величин, относительно указанных в разделе 10.

1.7 Интервал между поверками 1 год.

## **2 ПЕРЕЧЕНЬ ОПЕРАЦИЙ ПОВЕРКИ СРЕДСТВА ИЗМЕРЕНИЙ**

2.1 При проведении поверки преобразователь должны быть выполнены операции, указанные в таблице 1.

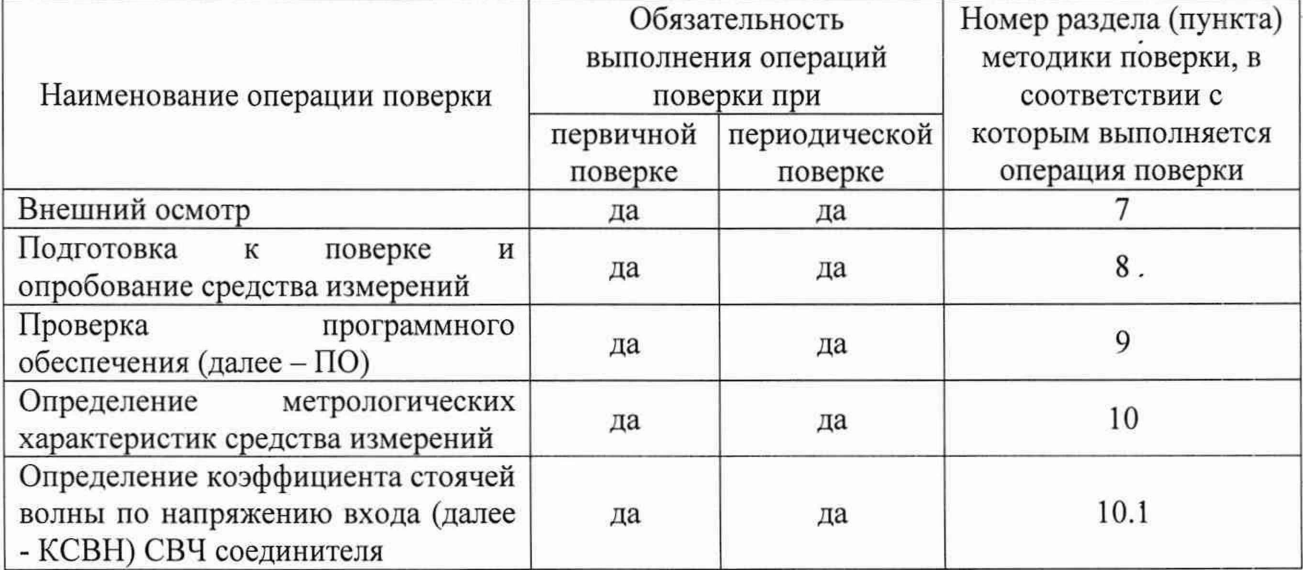

Таблица 1 - Операции поверки

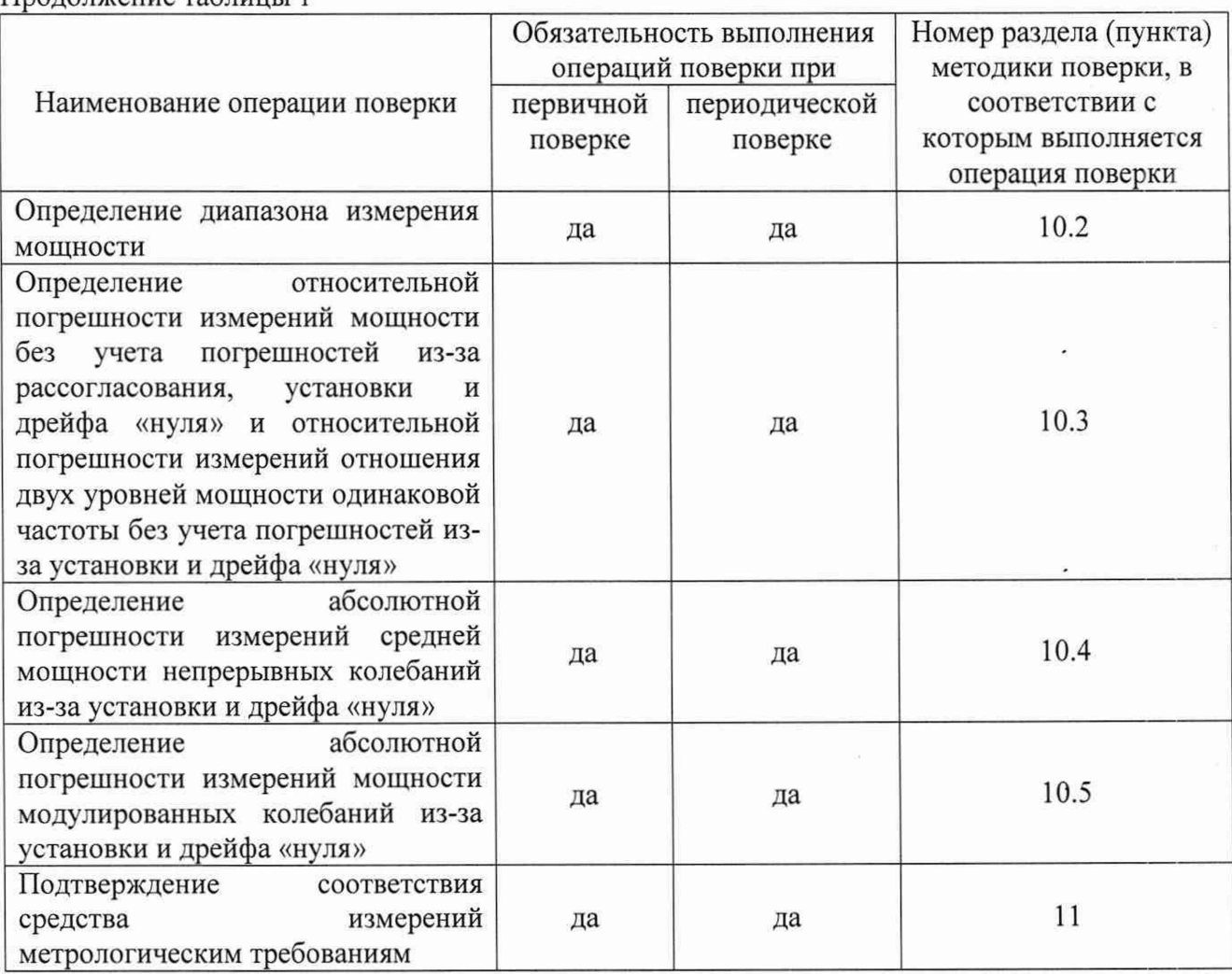

Продолжение таблицы 1

2.2 Допускается проведение поверки меньшего числа измеряемых величин или на меньшем числе поддиапазонов измерений, которые используются при эксплуатации по соответствующим пунктам настоящей методики поверки. Соответствующая запись должна быть сделана в свидетельстве о поверке на основании заявления владельца преобразователя.

2.3 При получении отрицательных результатов по любому пункту таблицы 1 поверяемый преобразователь бракуется и направляется в ремонт.

## **3 ТРЕБОВАНИЯ К УСЛОВИЯМ ПРОВЕДЕНИЯ ПОВЕРКИ**

3.1 При проведении поверки должны соблюдаться нормальные условия (если не оговорено иное):

- температура окружающего воздуха,  $\text{C (K)}$  от плюс 15 до плюс 25 (от 288 до 298);

- относительная влажность окружающего воздуха при температуре 22 °С не более 80 %;

- атмосферное давление, кПа (мм рт. ст.) от 84,0 до 106,7 (от 630 до 800).

#### 4 **ТРЕБОВАНИЯ К СПЕЦИАЛИСТАМ, ОСУЩЕСТВЛЯЮЩИМ ПОВЕРКУ**

<span id="page-3-0"></span>4.1 Поверка должна осуществляться лицами со средним или высшим техническим образованием, аттестованными в качестве поверителей в области радиотехнических измерений в установленном порядке и имеющим квалификационную группу электробезопасности не ниже второй.

4.2 Перед проведением поверки поверитель должен предварительно ознакомиться с документами «Преобразователь измерительный NRP-Z86. Руководство по эксплуатации» (далее - РЭ) и «Преобразователь измерительный NRP-Z86. Паспорт» (далее - ПС).

4.3 Поверка осуществляется одним специалистом.

## **5 МЕТРОЛОГИЧЕСКИЕ И ТЕХНИЧЕСКИЕ ТРЕБОВАНИЯ К СРЕДСТВАМ ПОВЕРКИ**

5.1 Рекомендуемые средства поверки, в том числе рабочие эталоны и средства измерений, приведены в таблице 2.

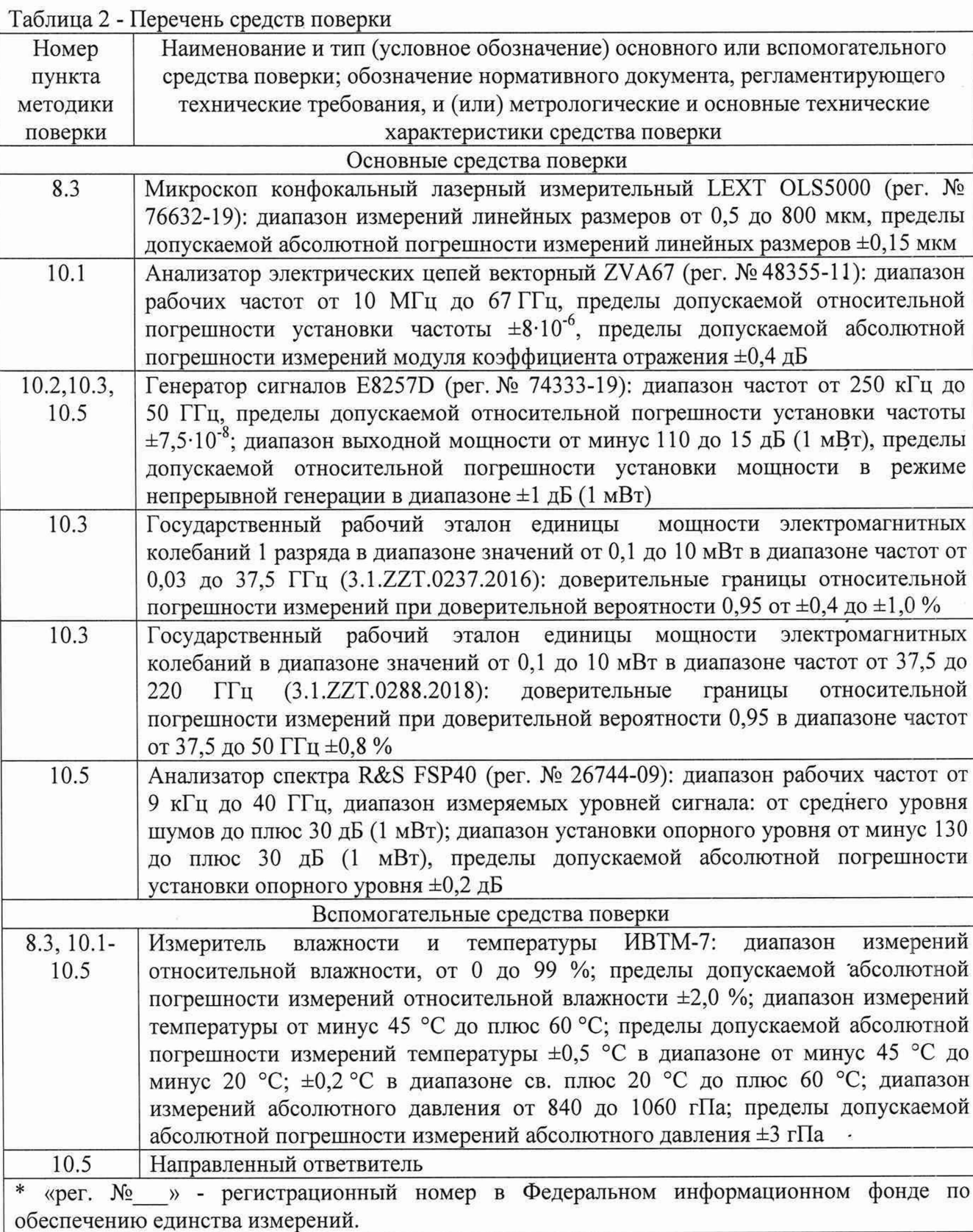

5.2 Допускается использовать аналогичные средства поверки, обеспечивающие определение метрологических характеристик с требуемой точностью.  $\ddot{\phantom{a}}$ 

5.3 Применяемые средства поверки должны быть исправны и поверены, применяемые средства поверки утверждённого типа СИ в качестве эталонов единиц величин должны быть исправны и поверены с присвоением соответствующего разряда в соответствии с государственными поверочными схемами.

### <span id="page-5-0"></span>**6 ТРЕБОВАНИЯ (УСЛОВИЯ) ПО ОБЕСПЕЧЕНИЮ БЕЗОПАСНОСТИ ПРОВЕДЕНИЯ ПОВЕРКИ**

6.1 При проведении поверки необходимо соблюдать требования безопасности, регламентируемые правилами по охране труда при эксплуатации электроустановок, утвержденными приказом Министерства труда и социальной защиты Российской Федерации от 15.12.2020

№ 903н, а также требования безопасности, приведённые в эксплуатационной документации на преобразователь и средства поверки.

6.2 Средства поверки должны быть надежно заземлены в соответствии с эксплуатационной документацией.

<span id="page-5-1"></span>6.3 Размещение и подключение измерительных приборов разрешается производить только при выключенном питании.

### **7 ВНЕШНИЙ ОСМОТР СРЕДСТВА ИЗМЕРЕНИЙ**

7.1 Внешний осмотр преобразователь провести визуально без вскрытия, при этом необходимо проверить:

- комплектность, маркировку и пломбировку (наклейку) на соответствие документам РЭ и ПС;

- целостность и чистоту разъемов;

- целостность фирменной наклейки;

- исправность кабеля;

- отсутствие видимых повреждений, влияющих на работоспособность преобразователя.

7.2 Результаты внешнего осмотра считать положительными, если:

- комплект поставки соответствует документам РЭ и ПС;

- маркировка соответствует документу РЭ;

- пломбировка (наклейка) и фирменная наклейка цела;

- разъемы целы и чисты;

- отсутствуют видимые повреждения, влияющие на работоспособность преобразователя.

В противном случае результаты внешнего осмотра считать отрицательными и последующие операции поверки не проводить.

#### **8 ПОДГОТОВКА К ПОВЕРКЕ И ОПРОБОВАНИЕ СРЕДСТВА ИЗМЕРЕНИЙ**

8.1 Перед проведением поверки необходимо произвести подготовительные работы, оговоренные в РЭ преобразователя и применяемых средств поверки.

8.2 При опробовании определить присоединительные размеры СВЧ соединителя и проверить работоспособность преобразователя.

8.3 Определить присоединительные размеры СВЧ соединителя в следующей последовательности.

8.3.1 Подготовить к работе микроскоп конфокальный лазерный измерительный LEXT OLS5000 (далее - микроскоп).

8.3.2Определить с помощью микроскопа присоединительные размеры СВЧ соединителя.

8.3.3 Результаты измерений зафиксировать в протоколе поверки.

8.4 Проверку работоспособности преобразователя выполнить в следующей последовательности.

8.4.1 Подготовить к работе персональный компьютер (далее - ПК) с установленным программным обеспечением «NRP-Toolkit» (далее - ПО «NRP-Toolkit»).

8.4.2 На ПК открыть папку «NRP Toolkit», в которой выбрать файл «NrpFlashup» и далее

запустить виртуальную панель «PowerViewer». Наблюдать на экране монитора ПК виртуальную панель, представленную на рисунке 1.

8.4.3 Соединить преобразователь к ПК посредством разъема USB и после инициализации преобразователя наблюдать на экране монитора ПК виртуальную панель, представленную на рисунке 2.

8.4.4 Зарегистрировать  $\, {\bf B}$ протоколе поверки серийный номер поверяемого преобразователя, который отобразился на экране монитора ПК (рисунок 2).

8.4.5 Провести установку нуля преобразователя.

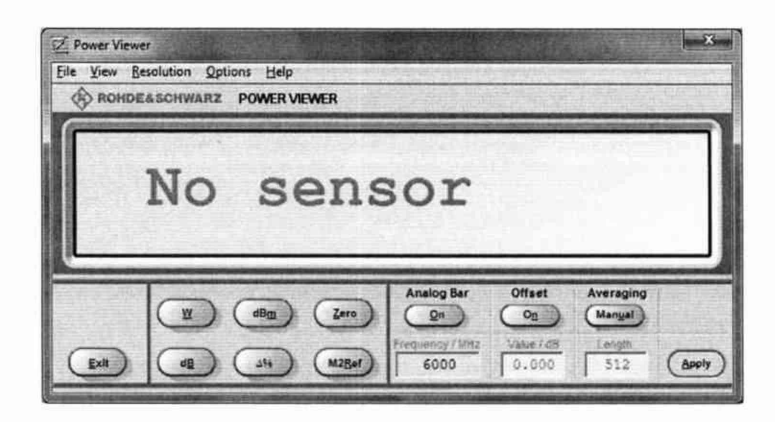

Рисунок 1 - Виртуальная панель

| <b>Z</b> Power Viewer<br>View Resolution<br>File | Options<br>Help                      |               |                                                         |                                               |                                      |              |
|--------------------------------------------------|--------------------------------------|---------------|---------------------------------------------------------|-----------------------------------------------|--------------------------------------|--------------|
|                                                  | <b>CO ROHDEASCHWARZ POWER VIEWER</b> |               |                                                         |                                               |                                      |              |
|                                                  |                                      |               | 0.8810                                                  |                                               | nW<br>NRP-Z92 142109                 |              |
| Exit                                             | W<br>dBm<br>276                      | Zero<br>M2Ref | Analog Bar<br>$\mathbf{Q}$ n<br>Frequency / MHz<br>6000 | <b>Offset</b><br>$o_0$<br>Virtue F6B<br>0.000 | Averaging<br>Manyal<br>Length<br>512 | <b>Apply</b> |

Рисунок 2 - Виртуальная панель с подключенным преобразователем

8.5 Результаты поверки считать положительными, если:

- присоединительные размеры СВЧ соединителя находятся в допуске (0,03 - 0,15) мм;

 $-$  ПО «NRP Toolkit» и ПО «Power Viewer» установлено на ПК;

- инициализация преобразователя выполнена успешно;

- серийный номер преобразователя на экране виртуальной панели управления соответствует номеру, указанному на его корпусе и в ПС;

- установка нуля выполнена успешно.

В противном случае результаты поверки считать отрицательными и последующие операции поверки не проводить.

#### 9 ПРОВЕРКА ПРОГРАММНОГО ОБЕСПЕЧЕНИЯ

9.1 Идентификационные данные метрологически значимой части ПО приведены в таблице 3.

Метрологически значимая часть ПО установлена в защищенную память 9.2 микроконтроллера, ПО выполняет управление работой преобразователя, выбором режимов измерений, формы индикации и регистрации результатов измерений.

9.3 Конструкция преобразователя исключает возможность несанкционированного влияния на ПО преобразователя и измерительную информацию.

9.4 Защита ПО от непреднамеренных и преднамеренных изменений соответствует уровню «высокий» по Р 50.2.077-2014.

Таблица 3 - Идентификационные данные ПО

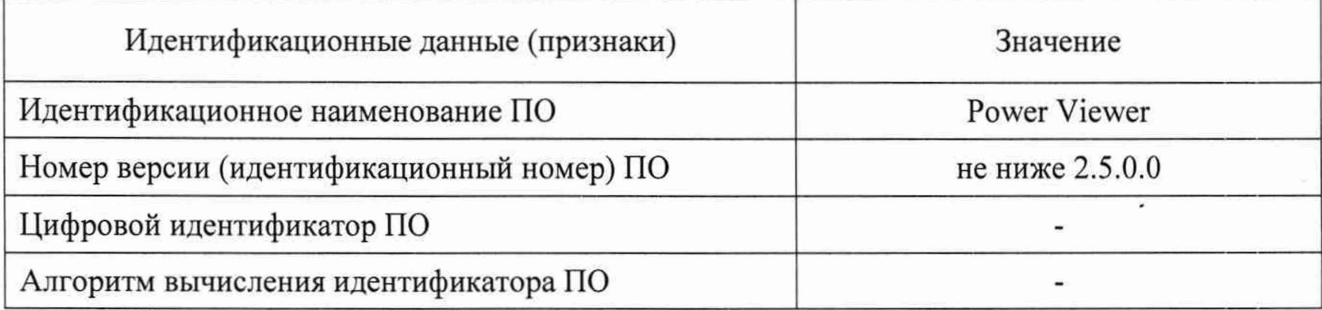

9.5 Возможность проверки идентификационных данных отсутствует.

## **10 ОПРЕДЕЛЕНИЕ МЕТРОЛОГИЧЕСКИХ ХАРАКТЕРИСТИК СРЕДСТВА ИЗМЕРЕНИЙ**

### **10.1 Определение КСВН СВЧ соединителя**

10.1.1 Определение КСВН СВЧ соединителя выполнить в следующей последовательности.

10.1.1.1 Подготовить преобразователь к работе согласно пп. 8.4.1 - 8.4.3 и выдержать его во включенном состоянии не менее 2 ч.

10.1.1.2 Подготовить анализатор электрических цепей векторный ZVA67 (далее -ZVA67) к измерению КСВН в диапазоне частот 0,05 до 2,4 ГГц согласно его ЭД.

10.1.1.3 Подключить СВЧ соединитель преобразователя к измерительному порту ZVA67.

### **ВНИМАНИЕ. Не прикасайтесь к контактам СВЧ соединителя преобразователя во избежание повреждения цепей статическим электричеством.**

10.1.1.4 Провести измерения КСВН.

10.1.1.5 Зафиксировать в протоколе поверки максимальное измеренное значение КСВН в данном диапазоне частот.

10.1.1.6 Повторить операции пп.  $10.1.1.2 - 10.1.1.5$  в диапазонах частот:

- св. 2,4 до 8,0 ГГц включ.;
- св. 8,0 до 18,0 ГГц включ.;
- св. 18,0 до 26,5 ГГц включ.;
- св. 26,5 до 44,0 ГГц включ.;
- св. 44,0 до 50,0 ГГц включ.

10.1.2 Результаты поверки считать положительными, если максимальные значения КСВН СВЧ соединителя не превысили допускаемого предела, приведенного в п. 11.1.

В противном случае результаты поверки считать отрицательными и последующие операции поверки не проводить.

#### **10.2 Определение диапазона измерений мощности**

10.2.1 Определение диапазона измерений мощности проводится одновременно с п. 10.3 Определение диапазона рабочих частот, относительной погрешности измерений мощности без учета погрешностей из-за рассогласования, установки и дрейфа «нуля» и относительной

погрешности измерений отношения двух уровней мощности одинаковой частоты без учета погрешностей из-за установки и дрейфа «нуля».

10.2.2 Результаты испытаний считать положительными, если в рабочем диапазоне измерений мощности значения относительной погрешности измерений отношения двух уровней мощности одинаковой частоты без учета погрешностей из-за установки и дрейфа «нуля» находятся в пределах, приведенных в п. 11.2.1.

**10.3 Определение относительной погрешности измерений мощности без учета погрешностей из-за рассогласования, установки и дрейфа «нуля» и относительной погрешности измерений отношения двух уровней мощности одинаковой частоты без учета погрешностей из-за установки и дрейфа «нуля»**

10.3.1 Определение относительной погрешности измерений мощности без учета погрешностей из-за рассогласования, установки и дрейфа «нуля» и относительной погрешности измерении средней мощности непрерывных колебаний из-за установки и дрейфа «нуля» выполнить на уровне мощности 5,0 мВт, на частотах: 0,05; 0,25; 0,5; 0,75; 1,0; 1,25; 1,5; 1,75; 2,0; 2,25; 2,5; 2,75; 3,0; 3,5; 4,0; 4,5; 5,0; 5,5 и 6,0 ГГц; далее - от 6 до 26,0 ГГц включ. с шагом 1 ГГц; 26,5 и 27,0 ГГц: далее - св. 27 до 50,0 ГГц включ. с шагом 1 ГГц в следующей последовательности.

10.3.1.1 Подготовить к работе генератор сигналов измерительный E8257D (далее генератор сигналов), рабочий эталон единицы мощности электромагнитных колебаний: государственный рабочий эталон единицы мощности электромагнитных колебаний 1 разряда в диапазоне значений от 0,1 до 10 мВт в диапазоне частот от 0,03 до 37,5 ГГц (3.1.ZZT.0237.2016) или государственный рабочий эталон единицы мощности электромагнитных 'колебаний в диапазоне значений от 0,1 до 10 мВт в диапазоне частот от 37,5 до 220 ГГц (3.1.ZZT.0288.2018) (далее - калибратор мощности) согласно ЭД на них.

10.3.1.2 Подготовить к работе преобразователь согласно пп. 8.4.1 - 8.4.3 и выдержать его во включенном состоянии не менее 1 ч.

10.3.1.3 Собрать рабочее место в соответствии со схемой, представленной на рисунке 3.

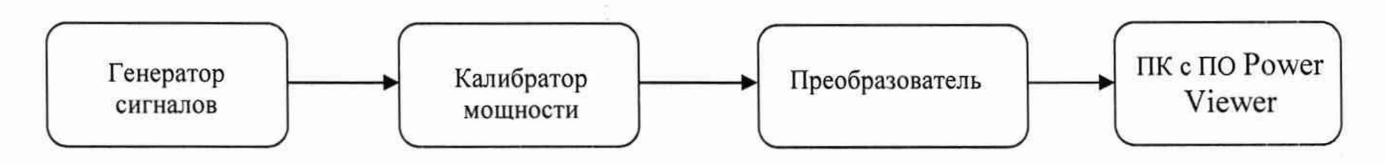

Рисунок 3 - Схема определения погрешности измерений мощности, в диапазоне рабочих частот

10.3.1.4 Установить на генераторе сигналов частоту выходного сигнала значением 0,05 ГГц и такой уровень мощности, чтобы мощность, измеряемая преобразователем, составила от 3 до 7 мВт.

10.3.1.5 Выключить мощность на генераторе сигналов. Установить нулевые показания преобразователя.

10.3.1.6 Включить мощность генератора сигналов. Одновременно отсчитать показания мощности калибратора Рэт и преобразователя Ризм (по показаниям на ПК). Выключить мощность на генераторе сигналов. Результаты измерений зафиксировать в протоколе поверки.

10.3.1.7 Повторить операции п. 10.3.1.6 не менее двух раз.

10.3.1.8 Выполнить операции п.п. 10.3.1.4 - 10.3.1.7 на частотах, приведенных в п. 10.3.1.

10.3.1.9 Подключить вместо калибратора мощности калибратор отношений мощностей NRPC-LS.

10.3.1.10 Установить на генераторе сигналов частоту выходного сигнала значением 1 ГГц и такой уровень мощности, чтобы мощность, измеряемая преобразователем, составила  $1.10^{-6}$  MBT.

10.3.1.11 Одновременно отсчитать показания калибратора  $P_{LS}(-60)$  и преобразователя Р(-60) (по показаниям на ПК). Выключить мощность на генераторе сигналов. Результаты измерений зафиксировать в протоколе поверки.

10.3.1.12 Выполнить операции п. 10.3.1.10 и 10.3.1.11 для значений мощности 0.3; 1 и 100 мВт и зафиксировать соответствующие показания калибратора  $P_{1S}(-3)$ ,  $P_{1S}(0)$ ,  $P_{1S}(20)$  и преобразователя P(-3), P(0). P(20).

10.3.1.13 Провести обработку полученных результатов в соответствии с п. 11.3. Результаты расчета зафиксировать в протоколе поверки.

10.3.2 Результаты поверки считать положительными, если рассчитанные значения относительной погрешности измерений мощности частот без учета погрешностей из-за рассогласования, установки и дрейфа «нуля» и значения относительной погрешности измерений отношения двух уровней мощности одинаковой частоты без учета погрешностей изза установки и дрейфа «нуля» находятся в допускаемых пределах, приведенных в п. 11.3.7.

В противном случае результаты поверки считать отрицательными и последующие операции поверки не проводить.

#### 10.4 Определение абсолютной погрешности измерении средней мошности непрерывных колебаний из-за установки и дрейфа «нуля»

10.4.1 Определение абсолютной погрешности измерений средней мошности непрерывных колебаний из-за установки выполнить путем последовательной установки на поверяемом преобразователе нуля  $M = 10$  раз, при этом фиксировать показания после каждой vстановки нуля  $N_{0i}$ .

10.4.2 Определение дрейфа «нуля» в течение получаса после установки «нуля» выполнить при неизменной температуре в пределах ±1 °С и предварительным прогревом в

течение 1 часа путем фиксирования показаний поверяемого преобразователя  $N_{\!\!i}$  один раз в час в течение 4-х часов. Температура в помещении за время измерений не должна меняться более чем на 1 °С.

10.4.3 Рассчитать значение абсолютной погрешности измерений средней мощности непрерывных колебаний из-за дрейфа нуля в соответствии с п. 11.4.

10.4.4 Результаты расчета зафиксировать в протоколе поверки.

10.4.5 Результаты поверки считать положительными, если рассчитанные значения абсолютной погрешности измерений средней мощности непрерывных колебаний из-за установки и дрейфа «нуля» находятся в допускаемых пределах, приведенных в п. 11.4.4.

В противном случае результаты поверки считать отрицательными и последующие операции поверки не проводить.

#### 10.5 Определение абсолютной погрешности измерении мощности модулированных колебаний из-за установки и дрейфа «нуля»

10.5.1 Определение абсолютной погрешности измерений мощности модулированных колебаний из-за установки и дрейфа «нуля» выполнить на полосах пропускания 300 кГц, 30; 5 и 1,5 МГц в следующей последовательности.

10.5.1.1 Подготовить к работе генератор сигналов, анализатор спектра R&S FSP40 (далее - анализатор спектра) согласно их ЭД.

10.5.1.2 Подготовить к работе преобразователь согласно пп. 8.4.1 - 8.4.3 и выдержать его во включенном состоянии не менее 2 ч.

10.5.1.3 Собрать рабочее место в соответствии со схемой, представленной на рисунке 4.

10.5.1.4 Установить на анализаторе спектра режим модуляции, полосу пропускания 300 кГц, время измерения 1 мкс;

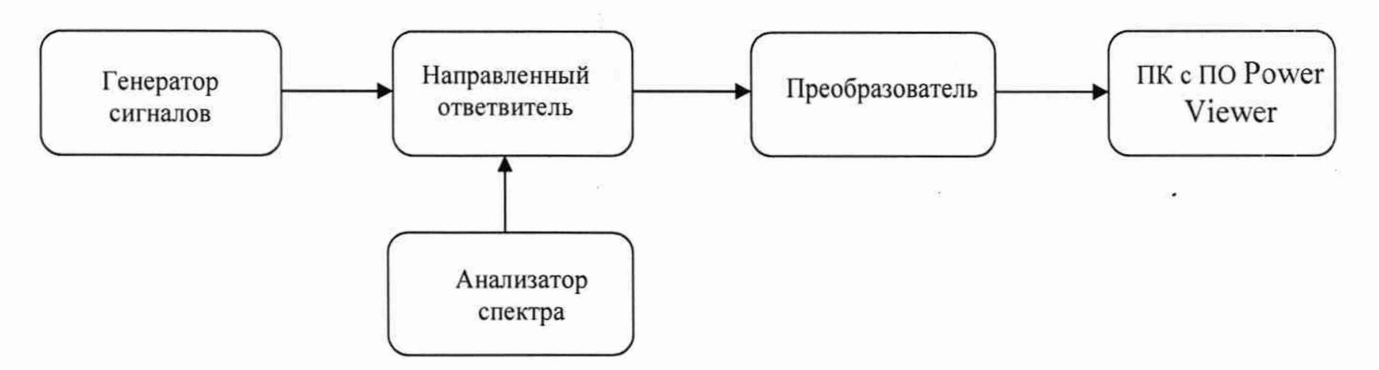

Рисунок 4 - Схема определения погрешности измерений мощности, модулированных сигналов

10.5.1.5 Установить на генераторе сигналов частоту выходного сигнала значением 1 ГГц и такой уровень мощности, чтобы мощность, измеряемая преобразователем, составила 1 мВт, включить режим импульсной модуляции (длительность импульса 50 не, период следования импульсов 100 не).

10.5.1.6 В меню преобразователя установить частоту измеряемого сигнала 1 ГГц, режим измерения «Trace».

10.5.1.7 Выключить мощность генератора сигналов. Установить нулевые показания преобразователя.

10.5.1.8 Включить мощность генератора сигналов. Одновременно провести измерения пиковой мощности анализатором спектра Рпик и преобразователем Рпик - z86.

10.5.1.9 Установить на генераторе сигналов режим НГ. Путем изменения на генераторе уровня выходного сигнала добиться на анализаторе спектра показаний, равных Рдс. Зафиксировать в протоколе поверки показания преобразователя PNRP-786 при данном уровне мощности.

10.5.1.10 Повторить операции п.п.  $10.5.1.4 - 10.5.1.9$  на полосах пропускания 30; 5 и 1,5 МГц.

10.5.1.11 Провести обработку полученных результатов в соответствии с п. 11.5. Результаты расчета зафиксировать в протоколе поверки.

10.5.2 Результаты поверки считать положительными, если значения абсолютной погрешности измерений мощности модулированных колебаний из-за установки и дрейфа «нуля» находятся в допускаемых пределах, приведенных в п. 11.5.1.

В противном случае результаты поверки считать отрицательными.

### **И ПОДТВЕРЖДЕНИЕ СООТВЕТСТВИЯ СРЕДСТВА ИЗМЕРЕНИЙ МЕТРОЛОГИЧЕСКИМ ТРЕБОВАНИЯМ**

11.1 КСВН СВЧ соединителя определить путем прямых измерений и сравнения полученных результатов с нормированными значениями.

Результаты поверки считать положительными, если измеренные значения КСВН СВЧ соединителя не превысили допускаемых пределов:

- $-1,16$  в диапазоне частот от 0,05 до 2,4 ГГц включ.;
- $-1,20$  в диапазоне частот св. 2,4 до 8,0 ГГц включ.;

- 1,25 в диапазоне частот св. 8,0 до 18,0 ГГц включ.;

 $-1,30$  в диапазоне частот св. 18,0 до 26,5 ГГц включ.;

 $- 1,40$  в диапазоне частот св. 26,5 до 44,0 ГГц включ.;

 $-1,45$  в диапазоне частот св. 44,0 до 50,0 ГГц включ.

11.2 Диапазон измерений мощности определяется при измерениях, проведенных в соответствии с п. 10.3, и вычислении значения относительной погрешности измерений отношения двух уровней мощности одинаковой частоты без учета погрешностей из-за установки и дрейфа «нуля».

11.2.1 Результаты поверки считать положительными, если значения относительной погрешности измерений отношения двух уровней мощности одинаковой частоты без учета погрешностей из-за установки и дрейфа «нуля» находятся в пределах:

- в поддиапазоне измерений от  $1 \cdot 10^{-6}$  до  $3 \cdot 10^{-1}$  мВт включ.  $\pm 1.0$  %;

- в поддиапазоне измерений св. 0.3 до 1.0 мВт включ.  $\pm 2.0$  %;

- в поддиапазоне измерений св. 1 до 100 мВт включ.  $\pm 1.5$  %.

11.3 Относительную погрешность измерений мощности без учета погрешностей из-за рассогласования, установки и дрейфа «нуля»  $\delta_1(\Theta)$ , в процентах, вычислить по приведенным формулам в следующей последовательности.

11.3.1 Рассчитать среднее арифметическое значение отношения показаний  $\frac{P_{H3M}}{P_{DT}}$  для каждого значения частоты и мощности по формуле (1):

$$
\left(\frac{P_{H3M}}{P_{3T}}\right)_{CP} = \sum_{i=1}^{n} \frac{1}{n} \left(\frac{P_{H3M}}{P_{3T}}\right)_{i},\tag{1}
$$

где  $i = 1, 2, 3$ ;

 $P_{H3M}$ . – измеренные значения мощности, дБ (1 мВт), преобразователем;

 $P_{3T}$  – измеренные значения мощности, дБ (1 мВт), калибратором.

11.3.2 Рассчитать отношение показаний на опорном уровне мощности  $K_0$  для каждого значения частоты по формуле (2):

$$
K_0 = \left(\frac{P_{H3M}}{P_{3T}}\right)_{CP},\tag{2}
$$

11.3.3 Рассчитать отношение показаний  $K_1$  на уровнях мощности  $1 \cdot 10^{-6}$  мВт и 0,3 мВт по формуле (3):

$$
K_1 = \left[\frac{P(-60)}{P_{LS}(-60)} \frac{P_{LS}(-3)}{P(-3)}\right],\tag{3}
$$

11.3.4 Рассчитать относительную погрешность измерений  $\delta_{(P1)}(\Theta)$ , в процентах, в поддиапазоне измерений от  $1 \cdot 10^{-6}$  до 0.3 мВт по формуле (4):

$$
\delta_{(P1)}(\Theta) = (K_1 - 1) \cdot 100 \%, \tag{4}
$$

11.3.5 Рассчитать отношение показаний  $K_2$  на уровнях мощности 0,3 мВт·и 1,0 мВт по формуле (5):

$$
K_2 = \left[\frac{P(-3)}{P_{LS}(-3)} \frac{P_{LS}(0)}{P(0)}\right],\tag{5}
$$

11.3.6 Рассчитать относительную погрешность измерений  $\delta_{(P2)}(\Theta)$ , в процентах, в поддиапазоне измерений от 0,3 до 1,0 мВт по формуле (6):

$$
\delta_{(P2)}(\Theta) = (K_2 - 1) \cdot 100 \%,\tag{6}
$$

11.3.7 Рассчитать отношение показаний К<sub>з</sub> на уровнях мощности 1,0 до 100 мВт по формуле (7):

$$
K_3 = \left[\frac{P(20)}{P_{LS}(20)} \frac{P_{LS}(0)}{P(0)}\right],\tag{7}
$$

11.3.8 Рассчитать относительную погрешность измерений  $\delta_{(P3)}(\Theta)$ , в процентах, в поддиапазоне измерений от 1,0 до 100 мВт по формуле (8):

$$
\delta_{(P3)}(\Theta) = (K_3 - 1) \cdot 100 \%,\tag{8}
$$

11.3.9 Рассчитать относительную погрешность  $\delta(\Theta)$  по формуле (9):

$$
\delta(\Theta) = (K_0 \cdot K_1 \cdot K_2 \cdot K_3 - 1) \cdot 100\%,\tag{9}
$$

11.3.10 Результаты испытаний считать положительными, если:

- значения  $\delta(\theta)$  относительной погрешности измерений мощности без учета погрешностей из-за рассогласования, установки и дрейфа «нуля» находятся в допускаемых пределах:

 $\pm$ 3,5 % в диапазоне частот от 0,05 до 26,50 ГГц включ.;

 $±4,5%$  в диапазоне частот св. 26,5 до 44,0 ГГц включ.;

 $\pm$ 5,5 % в диапазоне частот св. 44,0 до 50,0 ГГц включ.;

- значения  $\delta_{(P1)}(\Theta)$ ,  $\delta_{(P2)}(\Theta)$  и  $\delta_{(P3)}(\Theta)$ , соответствующие значениям относительной погрешности измерений отношения двух уровней мощности одинаковой частоты без учета погрешностей из-за установки и дрейфа «нуля», находятся в допускаемых пределах:

 $\pm 1.0$  % в поддиапазоне измерений от  $1 \cdot 10^{-6}$  до  $3 \cdot 10^{-1}$  мВт включ.;

 $\pm 2.0$  % в поддиапазоне измерений св. 0,3 до 1,0 мВт включ.;

 $\pm 1,5$  % в поддиапазоне измерений св. 1 до 100 мВт включ.

11.4 Абсолютную погрешность измерений средней мощности непрерывных колебаний из-за установки и дрейфа «нуля» вычислить по приведенным формулам в следующей последовательности.

11.4.1 Рассчитать значение абсолютной погрешности измерений средней мощности непрерывных колебаний из-за установки нуля по формуле (10):

$$
\Delta_1(\Theta) = 2 \cdot \sqrt{\frac{\sum_{i=1}^{M} N_{oi}^2}{M-1}}.
$$
\n(10)

где М - количество последовательной установки нуля;

 $N_{0j}$  - показание мощности, преобразователя при каждой установке нуля, дв (1 мВт).

11.4.2 Рассчитать значение абсолютной погрешности измерений средней мощности непрерывных колебаний из-за дрейфа нуля по формуле (11):

$$
\Delta_2(\Theta) = 2 \cdot \sqrt{\frac{1}{3} \cdot \sum_{i=1}^4 (N_i - N_{i-1})^2}.
$$
\n(11)

где  $N_i$  - показание мощности, преобразователя, зафиксированное один раз в час, дБ (1 мВт).<br>11.4.3 Рассчитать значение абсолютной погрешности измерений средней мощности

11.4.3 Рассчитать значение абсолютной погрешности измерений средней мощности<br>21.1.1.1.3 Рассчитать значение абсолютной погрешности измерений средней мощности непрерывных колебаний из-за установки и дрейфа «нуля» по формуле (12):

$$
\Delta(\Theta) = \Delta_1(\Theta) + \Delta_2(\Theta). \tag{12}
$$

11.4.4 Результаты поверки считать положительными, если значение абсолютной погрешности измерений средней мощности непрерывных колебаний из-за установки и дрейфа «нуля» находится в допускаемых пределах  $\pm$ 0,2 нВт.

11.5 Абсолютную погрешность измерений мощности модулированных колебаний из-за установки и дрейфа «нуля» А<sub>пик</sub>, мкВт, вычислить по формуле (13).

$$
A_{\text{nuK}} = P_{\text{NRP} - 286}^{\text{nuK}} - P_{\text{NRP} - 286},\tag{13}
$$

где  $P_{NRP-Z86}^{nuk}$  – измеренное значение пиковой мощности преобразователем, дБ (1 мВт);<br> $P_{NRP-Z86}$  – измеренное значение мощности преобразователем, дБ (1 мВт).

11.5.1 Результаты поверки считать положительными, если значения абсолютной  $\frac{1}{2}$ погрешности измерении мощности модулированных колебаний из-за установки и дрейфа «нуля»  $A_{\text{IIMK}}$  находятся в допускаемых пределах:<br> $\pm 3.0$  мкВт в полосе пропускания 30 МГц;

 $\pm 1,5$  мкВт в полосе пропускания 5 МГц;

 $\pm 0.9$  мкВт в полосе пропускания 1,5 МГц;  $\pm 0.9$  мкВт в полосе пропускания 1,9 мп ц,

 $\pm 0.0$  мкВт в полосе пропускания 300 кг ц.

#### **12 ОФОРМЛЕНИЕ РЕЗУЛЬТАТОВ ПОВЕРКИ**

12.1 Преобразователь признается годным, если в ходе поверки все результаты поверки положительные.

12.2 Сведения о результатах поверки передаются в Федеральный информационный фонд по обеспечению единства измерений.

12.3 При положительных результатах поверки по заявлению владельца преобразователя или лица, предъявившего его на поверку выдается свидетельство о поверке, и (или) в паспорт преобразователь вносится запись о проведенной поверке, заверяемая подписью поверителя и знаком поверки, с указанием даты поверки.

12.4 Знак поверки в виде наклейки наносится на переднюю панель преобразователя.

12.5 При выполнении сокращенной поверки (на основании решения или заявки на проведение поверки, эксплуатирующей организации) в свидетельстве о поверке указывать диапазон частот, на котором выполнена поверка.

12.6 Преобразователь, имеющий отрицательные результаты поверки, в обращение не допускается. На него выдается извещение о непригодности к применению с указанием причин забракования по установленной форме.

Начальник НИО-1 ФГУП «ВНИИФТРИ» О.В. Каминский

Начальник отдела 11 НИО-1 ФГУП «ВНИИФТРИ»

Инженер лаборатории 111 НИО-1 ФГУП «ВНИИФТРИ»

И.П. Чирков

А.И. Матвеев